# **Instrukcja obsługi**

## **Hybrydowy Inwerter 3kW INFINISOLAR**

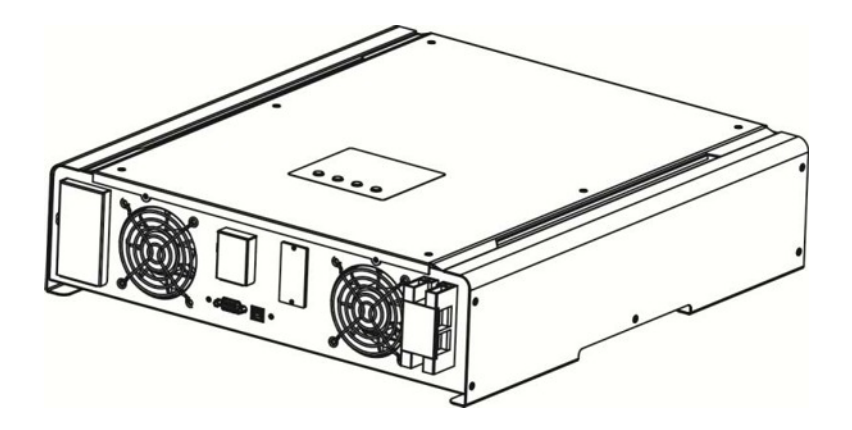

### Spis treści

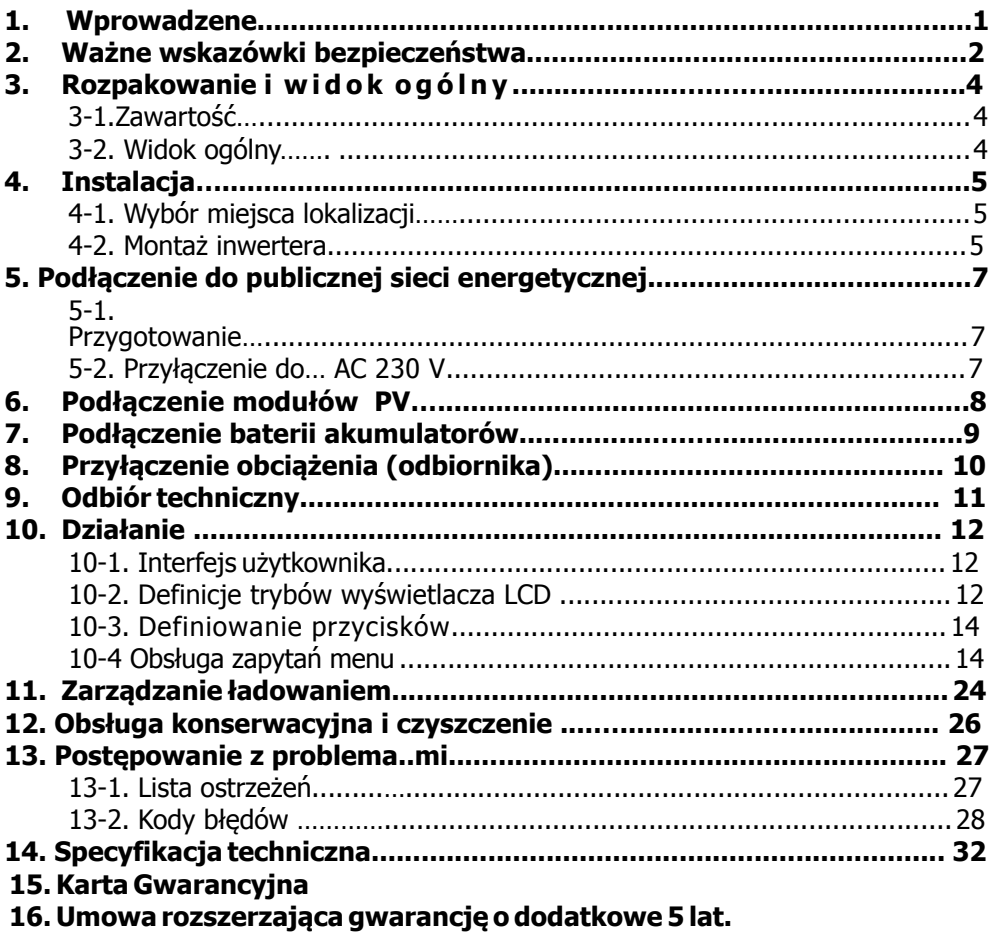

### **1. Wprowadzenie**

Fotowoltaiczny falownik hybrydowy INFINITI może dostarczać energie do obciążających go urządzeń z wykorzystaniem generatora fotowoltaicznego, publicznej sieci energetycznej oraz z baterii akumulatorów. Kiedy moc wyjściowa z qeneratora PV jest wystarczająca, możliwe jest wtedy jednoczesne zasilanie podłaczonych jako obciażenie urzadzeń, £adowanie akumulatorów a nawet dostarczanie wyprodukowanej nadwy¿ki do publicznej sieci energetycznej w celu jej odsprzedaży operatorowi sieci / zgodnie z planowana ustawa o OŹE/.

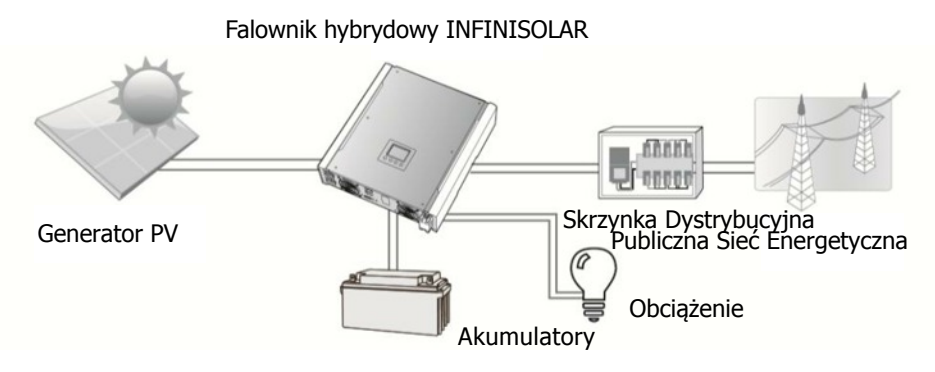

**Rys.1 Podstawowy schemat zastosowania inwertera hybrydowego**

W zależności od zróżnicowanej sytuacji energetycznej, falownik hybrydowy INFINITI jest zaprojektowany aby generować trwale energię elektryczną z modułów (paneli) solarnych, baterii akumulatorów, oraz wykorzystywać sieć energetyczną do uzupełniania niedoborów lub oddawania nadwyżek do sieci w celu odsprzedaży Zakładowi Energetycznemu. Kiedy napięcie generatora PV mieści się w zakresie MPPT (automatyczne śledzenie maksymalnej mocy možliwej do uzyskania w danych warunkach oświetlenia)

od 150 VDC do 500 VDC, inwerter jest w stanie generować generować energie do zasilania sieci oraz ładowania akumulatorów. Inwerter INFINITI jest kompatybilny wyłacznie z modułami krystalicznymi (monokrystaliczne, polikrystaliczne zwane też multikrystalicznymi). **Nie przyłaczać innych niż te dwa typy modułów.** 

Na rysunku 1 widać prosty schemat połaczenia falownika z typowymi urządzeniami zewnetrznymi.

**UWAGA**: Jeżeli napiecie generatora PV spadnie poniżej 250V, moc inwertera ulegnie obni¿eniu.

### **2. Ostrze¿enia wa¿ne dla bezpieczeñstwa**

Przed użytkowaniem i instalacją, prosimy zapoznać się z wszystkimi instrukcjami I znakami bezpieczeństwa na urzadzeniu oraz w niniejszej instrukcji użytkownika. **Instrukcjê przechowuj w ³atwo dostêpnym miejscu.**

Niniejsza instrukcja jest przeznaczona wyłacznie dla wykwalifikowanego personelu a opisane w niej zadania mogą być wykonane wyłącznie przez uprawnionego fachowca.

#### **Ogólne uwagi bezpieczeñstwa-**

#### **U¿ywane ostrze¿enia:**

**UWAGA!** Ostrzeżenia te identyfikuja warunki lub czynności, które moga być niebezpieczne dla ¿ycia lub zdrowia

**OSTRZEŻENIE!** Ostrzeżenia te identyfikują warunki lub czynności, które mogą skutkować uszkodzeniem lub zniszczeniem inwertera lub przyłaczonych doń urządzeń.

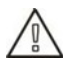

**UWAGA!** Przed instalacja i użytkowaniem falownika przeczytaj wszystkie wskazówki i ostrzeżenia umieszczone na inwerterze oraz stosowne rozdziały niniejszej instrukcji.

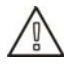

**UWAGA!** Normalnie uziemione przewodniki muszą być odłączone od uziomu i źródła energii natychmiast po wyświetleniu komunikatu błedu uziemienia "ground fault".

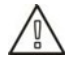

**UWAGA!** Falownik jest cieżki. Powinien być unoszony przez min. 2 osoby.

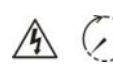

**OSTRZEŻENIE!** Autoryzowany serwis jest jedynie uprawniony do bezpiecznego rozłaczania przyłaczy AC i DC podczas czynności konserwacyjnych, czyszczenia lub napraw obwodów podłaczonych do inwertera. Zwykłe wyłaczenie na panelu sterującym nie zmniejsza ryzyka porażenia gdyż wewnetrzne kondensatory rozładowuja się po czasie nie krótszym niż 5 minut od odciecia wszelkich źródeł zasilania

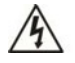

**OSTRZEŻENIE!** Nie próbować naprawiać samodzielnie. Inwerter nie zawiera żadnych podzespołów dostępnych dla użytkownika. Próby samodzielnej naprawy niosa ryzyko porażenia elektrycznego lub pożaru. Skutkuja także uniewa¿nieniem gwarancji producenta i sprzedawcy. Powy¿sze dotyczy tak¿e rekojmi oraz zgodności towaru z umowa.

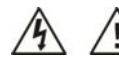

**OSTRZEŻENIE!** ,Aby uniknąć pożaru oraz porażenia prądem elektrycznym upewnij się co do dobrego stanu okablowania oraz właściwego doboru powierzchni przekroju przewodów. Nie używać inwertera w przypadku jakichkolwiek wad okablowania lub niewłaściwych przekrojów.

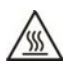

**UWAGA!**,W przypadku zbyt wysokiej temperatury otoczenia nieodprowadzone ciepło falownika jest wystarczające aby poważnie oparzyć skóre po dotyku. Miejsce instalacji falownika powinno być niedostepne dla przypadkowych osób.

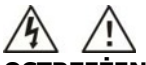

OSTRZEŻENIE! Używaj wyłącznie oryginalnych akcesoriów od Twojego instalatora. W przeciwnym razie niewłaściwe narzędzia lub akcesoria zagrażają porażeniem, pożarem lub innymi obrażeniami ciała.

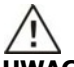

**UWAGA!** Aby zminimalizować zagrożenia pożarem nie zakrywać urzadzenia i nie ograniczać w żaden sposób odpływu ciepła.

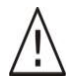

**UWAGA!** Nie używać falownika, który doznał mocnego uderzenia, upadku lub innego rodzaju uszkodzenia. Jeżeli inwerter jest uszkodzony skontaktuj się natychmiast z autoryzowanym serwisem lub ze sprzedawcą.

### **3. Rozpakowanie i widok zewnêtrzny**

#### 3-1. Zawartość

Przed instalacją skontroluj całe urządzenie. Upewnij się, że zawartość nie jest uszkodzona. W opakowaniu musi znajdować się:

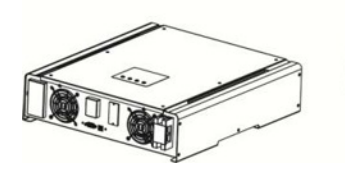

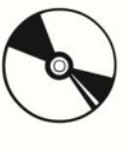

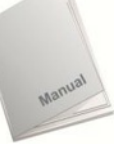

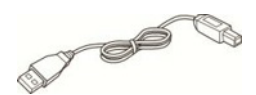

Falownik Płyta CD z oprogramowaniem Instrukcja kabel USB

#### **32. Widok ogólny**

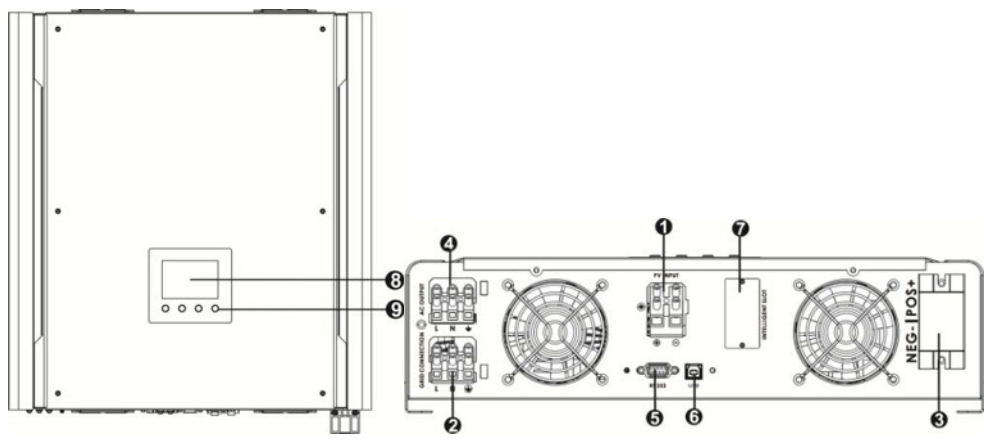

- 1) przyłacza PV
- 2) przyłącze AC sieci energetycznej 230V
- 3) przyłącze baterii akumulatorów
- 4) przyłącze obciążenia AC 230V
- 5) RS-232 port komunikacyjny
- 6) USB port komunikacyjny
- 7) Inteligentna szczelina
- 8) wyświetlacz LCD (Proszę sprawdzić rozdział 10 aby szczegółowo zapoznać się z działaniem wyświetlacza LCD )
- 9) Przyciski operacyjne

### **4. Instalacja**

#### **41. Wybór miejsca monta¿u**

Przed wyborem miejsca instalacji prosze uwzględnić następujące zalecenia:

- Nie montować na palnych materiałach konstrukcyjnych.
- $\bullet$  Montować wyłacznie na trwałych powierzchniach
- Inwerter może wytwarzać trwały szum w czasie działania, który może być uciążliwy w miejscu zamieszkania. Dlatego nie montować np. na ścianach sypialni .
- Zainstaluj falownik na poziomie oczu aby ułatwić odczyt wyświetlacza LCD.
- Dla poprawnej cyrkulacji powietrza rozpraszającego ciepło, zachowaj 20 cm odległość od bocznych cianek oraz ok. 50 cm ponad i poni¿ej falownika.
- Zapylenie otoczenia może znaczaco pogorszyć działanie urządzenia.
- $\bullet$  Zewnetrzna temperatura powinna być od 0°C do 40°C aby zapewnić optymalne działanie.
- Zalecana pozycja montażu -pionowo.
- Użyj właściwego kabla przyłączeniowego do sieci energetycznej.
- Wybierz właściwą lokalizację montażu w dobrze wentylowanej przestrzeni wolnej od<br>zapylenia . NIE UŻYWAĆ W PRZYPADKU PRZEKROCZENIA DOPUSZCZALNEJ<br>TEMPERATURY I WILGOTNOŚCI. (Sprawdzić w specyfikacji.)
- Ten inwerter jest zaprojektowany zgodnie z IP20 do wyłącznie użytku wewnętrznego.

4-2. Montaż Instalacja na ścianie powinna być dokonana za pomocą odpowiednich śrub. Zamontuj wieszak ścienny aby łatwo zawiesić falownik na ścianie. Następnie zablokować dla zabezpieczenia.

Ostrzeżenie!! Inwerter jest ciężki ! Wyjmując urządzenie z opakowania zachowaj szczególną ostrożność.

1. Wywiercić cztery otwory w wyznaczonych miejscach dla czterech wkrętów

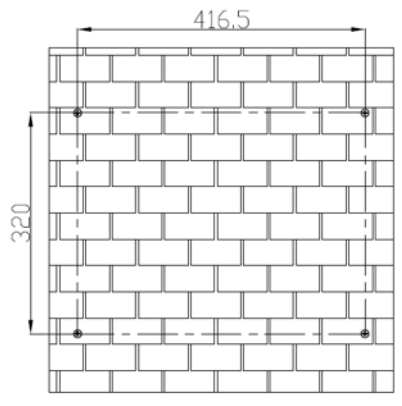

3. Upewnić , że zamocowanie jest bezpieczne

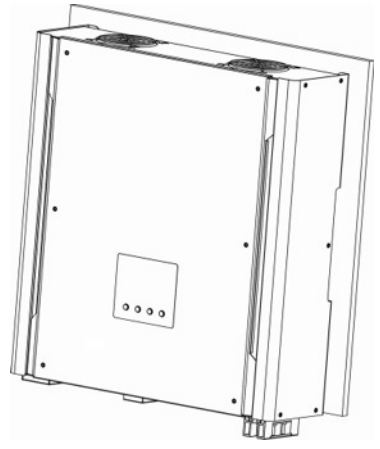

2. Umieścić inwerter na powierzchni i dopasować otwory

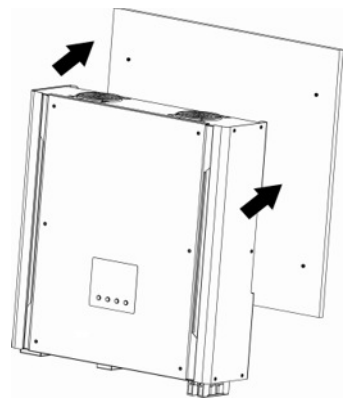

**Uwaga:** Zalecane wymiary śrub

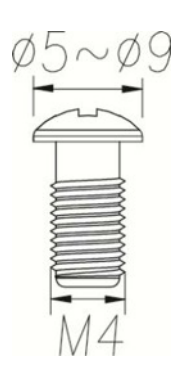

### **5. Przyłaczenie do sieci energetycznej AC 230 V**

#### **51. Przygotowanie**

Przed przyłączeniem do sieci energetycznej zainstalować **oddzielny** wyłącznik pomiedzy inwerterem a siecia publiczna 230 V. Da to pewność skutecznego odłaczenia urzadzenia od sieci będącej pod napieciem 230 V.

**UWAGA 1:** Chociaż inwerter jest wyposażony w bezpiecznik (punkt F6 na PCB, 250VAC/30A), jest ciagle konieczna instalacja wyłącznika obwodu dla zapewnienia bezpieczeństwa Proszę użyć wyłącznika 250VAC/30A

**OSTRZEŻENIE!** Bardzo ważnym jest użycie właściwego przewodu sieciowego. Aby zapobiec przegrzaniu kabla I ewentuallnym oparzeniom proszę użyć kabla o parametrach zalecanych w tabeli poniżej:

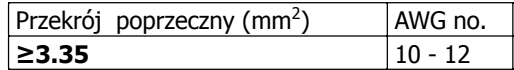

#### **52. Pod³aczenie do sieci publicznej AC 230 V**

Krok 1: Sprawdzić przyrzadem napiecie i czestotliwość sieci . Powinno być takie same jak na naklejce "VAC" na falowniku.

Krok 2: Odłącz sieć energetyczna wyłącznikiem.

Step 3: Usuń izolacje z 8 mm długości trzech przewodów. Skrócić faze L oraz neutralny N o 3 mm jak na rys 1.

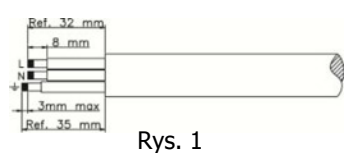

Krok 4: Podeczyć przewody do terminala. Jako pierwszy podłączyć PE (uziemienie)

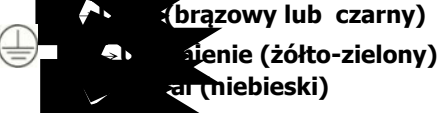

Krok 5: Upewnij sie, że przewody sa właściwie połaczone

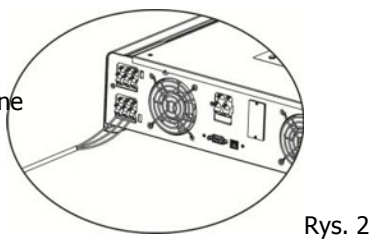

**UWAGA:** Aby uniknąć porażenia prądem, upewnić się, że grunt jest właściwie uziemiony zanim inwerter rozpocznie prace. Bez znaczenia jest tu podłaczenie lub jego brak do sieci publicznej 230 V .

### 6. Generator PV/ podłączenie stałoprądowe DC paneli PV/

**UWAGA:** Zanim podłaczysz moduły PV, prosimy zainstalować **oddzielny rozłacznik obwodu DC** pomiędzy inwerterem a panelami PV.

**NOTE:** Prosimy użyć rozłacznika minimum 600VDC/25A.

Aby podłaczyć moduły PV postepuj w sposób opisany w poniższych krokach:

**OSTRZEŻENIE:** inwerter hybrydowy INFINITI jest kompatybilny wyłącznie z dwoma typami modułów PV: **monokrystalicznymi i polikrystalicznymi**. Inne typy modułów mogą spowodować upływność prądu do inwertera.

Krok 1: Sprawdzić napiecie generatora PV. Akceptowalne napiecie wejściowe do inwertera to 250VDC - 450VDC. Generator PV powinien zawierać wyłacznie jeden "string" czyli jedna linie złożona z szeregowo połaczonych paneli PV. Maksymalny prad wejścia PV to 13A.

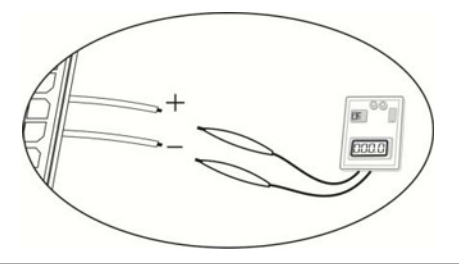

**UWAGA!** : Przekroczenie dopuszczalnego napiecia wejściowego może spowodować zniszczenie falownika ! Sprawdź i upewnij się co do wartości napiecia wejściowego.

Krok 2: Rozłaczyć wyłacznik obwodu PV.

Krok 3: Usuñ z przewodów 10 mm izolacji dla dodatniego i ujemnego przewodnika. Jak na rys. 3.

Step 4: Sprawdź poprawność polaryzacji kabli połaczeniowych z generatorem PV. Następnie podłacz biegun dodatni z wejściem " $+$ " oraz biegun ujemny z wejściem "-". Zgodnie z Rys. 4.

Step 5: Sprawdź jakość przyłaczenia

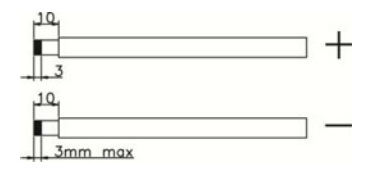

Rys. 3

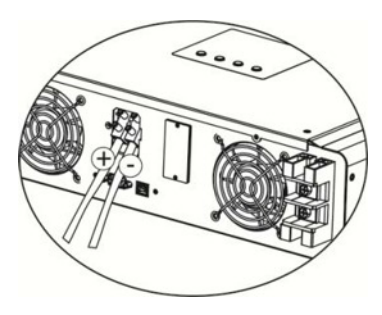

**OSTRZEŻENIE!** Bardzo ważne dla bezpieczeństwa systemu oraz efektywności działania jest dobranie I użycie właściwych kabli do podłaczenia generatora PV. Nale¿y u¿yæ przewodów o przekrojach nie mniejszych ni¿ poni¿ej wskazane:

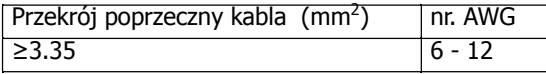

#### UWAGA: Nigdy nie dotykać bezpośrednio wyprowadzeń inwertera. Grozi śmiercia.

**UWAGA:** Jeżeli wyłączenie inwertera jest niezbędne w czasie jego pracy, w pierwszej kolejności wyłącz obwód AC a następnie rozłącz obwód generatora PV.

### **7. Pod³¹czenie baterii akumulatorów.**

**UWAGA:** Przed podłączeniem akumulatorów, prosimy zainstalować oddzielny rozłącznik DC pomiędzy baterią akumulatorów a inwerterem.

**UWAGA:** Prosimy o używanie wyłącznie szczelnych akumulatorów kwasowo-ołowiowych, wentylowanych litowo-jonowych Ni-cd, oraz zelowych.

Obowiazkowo sprawdzić maksymalne napięcie i prąd ładowania przed pierwszym użyciem.

**NOTE:** Prosze użyć rozłacznika 60VDC/100A r.

Aby podłączyć baterię akumulatorów postępuj zgodnie z poniższymi krokami: Krok 1: Sprawdź nominalne napiecie akumulatorów. Nominalne napiecie wejściowe inwertera hybrydowego to 48 VDC.

Krok 2: Użyj dwóch kabli .Usuń izolację z 12 mm I wsuń kable

Do otworów terminala zgodnie z Rys. 5

Krok 3: Stosując sie do informacji naniesionej w pobliżu

terminala podłącz kable zgodnie z Rys. 6..

**Kabel czerwony do pozytywnego terminala (+);** Kaabel czarny do negatywnego terminala (-).

Krok 4: Upewnij się co do jakości połączeń

**OSTRZEŻENIE!** Bardzo ważne dla bezpieczeństwa i efektywności systemu jest użycie właściwych kabli do podłaczenia akumulatorów. Rekomenduje się jak poniżej:

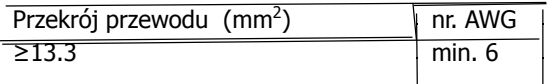

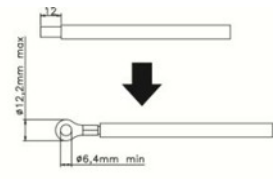

Rys.. 5

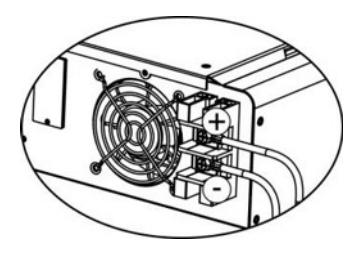

Rys. 6

### 8. Podłączenie obciążenia (na wyjściu 230V AC)

**OSTRZEŻENIE!** Ważne dla bezpieczeństwa systemu jest użycie właściwych kablidp połączenia obciążenia na wyjściu 230V AC. Aby zminimalizować ryzyko zagrożeń należy użyć kabli o minimalnych przekrojach podanych w poniższej tabeli:

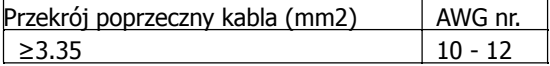

Krok 1: Usunać izolacje na długości 8 mm z trzech przewodów a następnie skrócić o 3 mm przewód fazy L oraz neutralny N

Jak przedstawiono na rys. 7

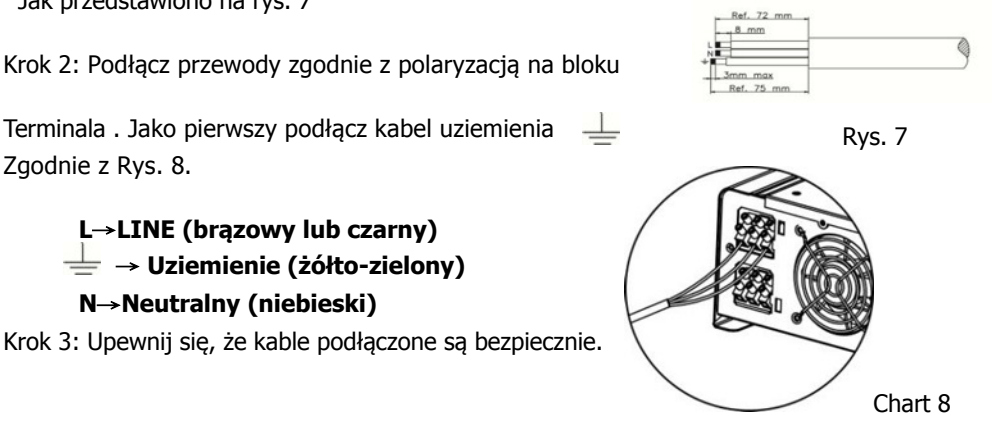

UWAGA: **Do wyjścia 230 V "AC Output Connector" można podłaczyć jedynie obciażenie. NIE WOLNO PODŁACZAĆ SIECI 230V UWAGA: TEN FALOWNIK NIE JEST PRZEZNACZONY DO PRACY RÓWNOLEG£EJ ! NIE £¥CZYÆ RÓWNOLEGLE KOLEJNYCH URZ¥DZEÑ ! GROZI TO ZNISZCZENIEM !**

### 9. Odbiór techniczny- uruchomienie falownika

Krok 1: Sprawdzić nastepujace wymagania przed odbiorem technicznym:

- Upewnić się, że inwerter jest bezpiecznie zainstalowany w odpowiedniej lokalizacji.
- **•** Sprawdzić czy napięcie jałowe generatora PV mieści się w parametrach inwertera zgodnie z rozdziałem 6)
- Sprawdzić czy napięcie sieci publicznej jest zgodne z oczekiwanym (230V)
- Sprawdzić połączenia sieciowe o ile podłączenie do sieci publicznej jest wymagane.
- Sprawdzić połączenie modułów PV ( generatora PV)
- Sprawdzić połączenia rozłącznika sieci publicznej AC (o ile sieć publiczna jest wymagana), rozłącznik baterii akumulatorów, rozłącznika modułów PV.

Krok 2: Załączyć rozłącznik obwodu baterii akumulatorów a następnie załączyć rozłącznik modułów PV. Następnie, jeżeli sieć publiczna jest wymagana i dostępna , należy załączyć rozłącznik sieci publicznej AC 230V. Tym samym następuje załączenie inwertera, jakkolwiek brak jest jeszcze napięcia wyjściowego. Następnie:

- Jeżeli na wyświetlaczu LCD podświetla aktualny status inwertera, uruchomienie zostało dokonane poprawnie. Po przyciśnięciu na 1 sekundę przycisku "ON" kiedy napięcie sieci publicznej zostanie wykryte, inwerter zacznie dostarczać energię do obciążenia na wyjściu. Jeżeli sieć publiczna nie jest dostępna należy naciskać przycisk "ON" przez 3-sekundy. Nastepnie inwerter rozpocznie dostarczanie energii na wyjście obciażenia.
- Jeżeli zaświeci się czerwony LED lub wyświetla się ostrzeżenia lub komunikaty błedów na wyświetlaczu LCD, prosze zawiadomić INSTALATORA.

Krok 3: Zainstaluj oprogramowanie monitorujące na komputer PC. Pomogą Vci w tym następujące kroki.

1. Wejdź na http://www.power-software-download.com/solarpower.html Aby pobrać plik na Twój PC. Nastepnie uruchomić setup.exe dla inicializacji instalacji

oprogramowania.

- 2. Postepować zgodnie z pojawiającymi się na ekranie instrukcjami.
- 3. Po zrestartowaniu komputera, oprogramowanie bedzie dostepne w postaci ikony na pulpicie w pobliżu zegara.

### **10. Dzia³anie**

#### **101. Interfejs u¿ytkownika**

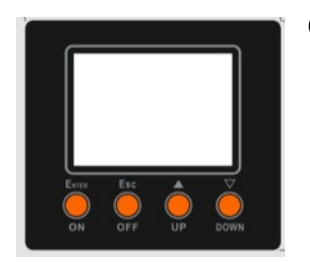

Obsługa wyświetlacza za pomocą czterech przycisków

**Uwaga:** Dla właściwego monitorowania i obliczeń wyenerowanej energii, prosimy o comiesięczną kalibrację czasu za pomocą oprogramowania. Szczegóły kalibracji ssą opisane w instrukcji do oprogramowania.

**Uwaga:** Bateria podtrzymująca na płycie głównej powinna być wymieniana co 5 lat.

#### **102. Opis funkcji informacyjnych panela LCD**

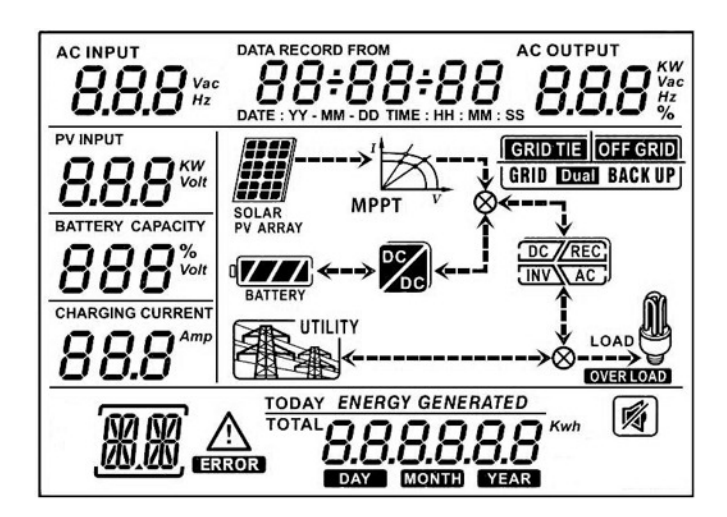

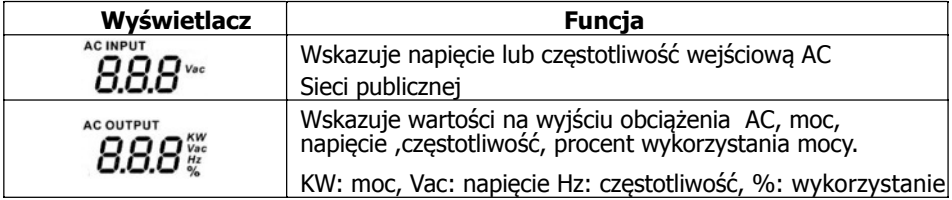

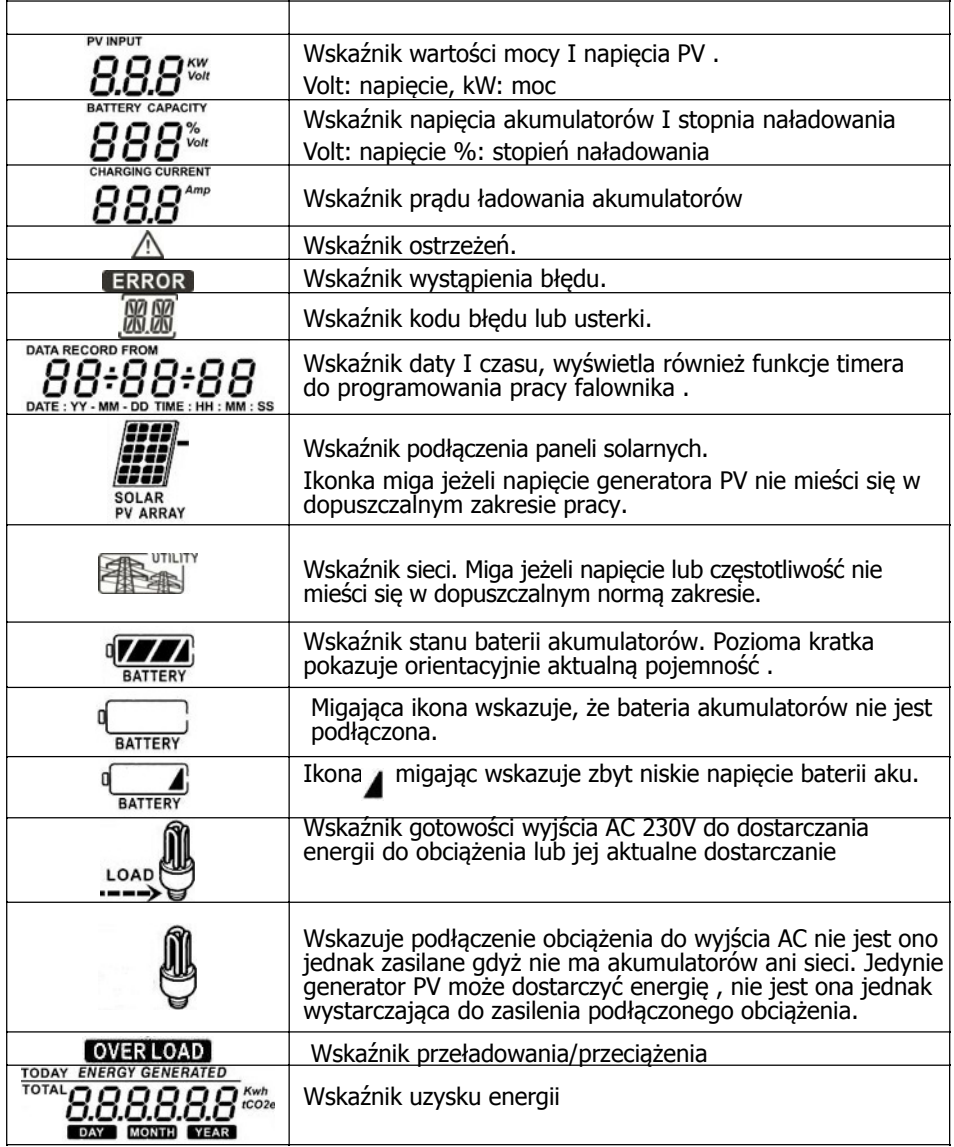

#### **103. Znaczenie Przycisków**

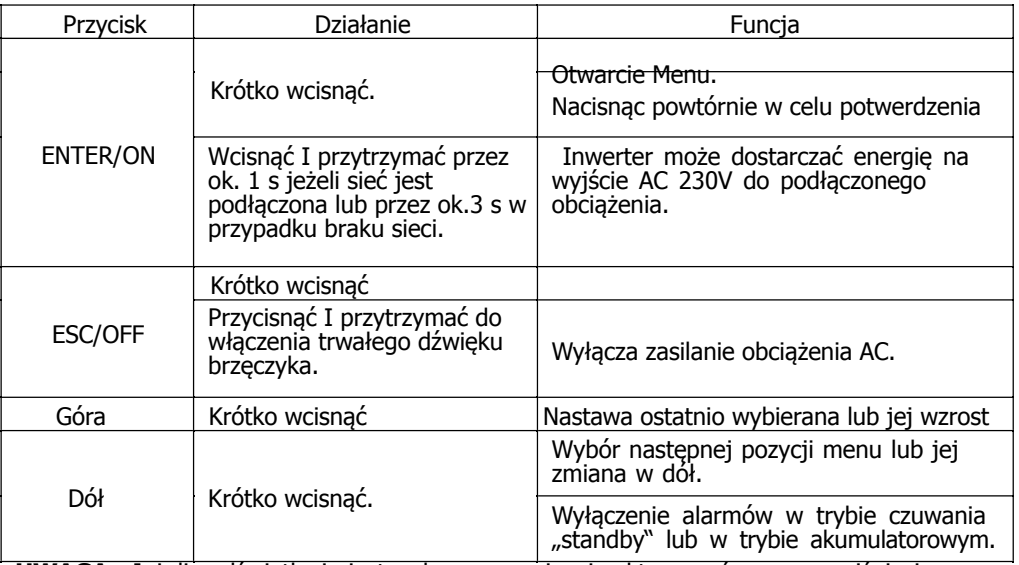

**UWAGA:** Jeżeli podświetlenie jest wyłączone można je aktywować poprzez wciśnięcie dowolnego przycisku. W przypadku wystąpienia błędu lub awarii brzęczyk będzie trwale dźwięczeć. Wyłączyć go można za pomocą jakiegokolwiek przycisku.

#### **104 Dzia³anie zapytañ generowanych z menu**

Wyświetlacz pokazuje zawartość, która jest aktualnie ustawiona. Zawartość wyświetlacza może być zmieniona w menu zapytań z użyciem przycisków sterujących. Naciśnij 'Enter' aby wejść do menu zapytań. Jest siedem możliwości wyboru zapytań:

- · Napiecie i częstotliwość sieci publicznej
- Częstotliwość, napięcie, moc lub procent mocy na wyjściu AC
- Napiecie lub moc wejścia fotowoltaicznego PV.
- Napiecie baterii akumulatorów lub procent pojemności.
- **•** Data i czas.
- **•** Uzysk energii dzienny i całkowity
- l ¯¹dany tryb generowanej energii.

### **Ustawienia na wyświetlaczu LCD**

**• Napiecie i czestotliwość na wejściu sieci publicznej AC** 

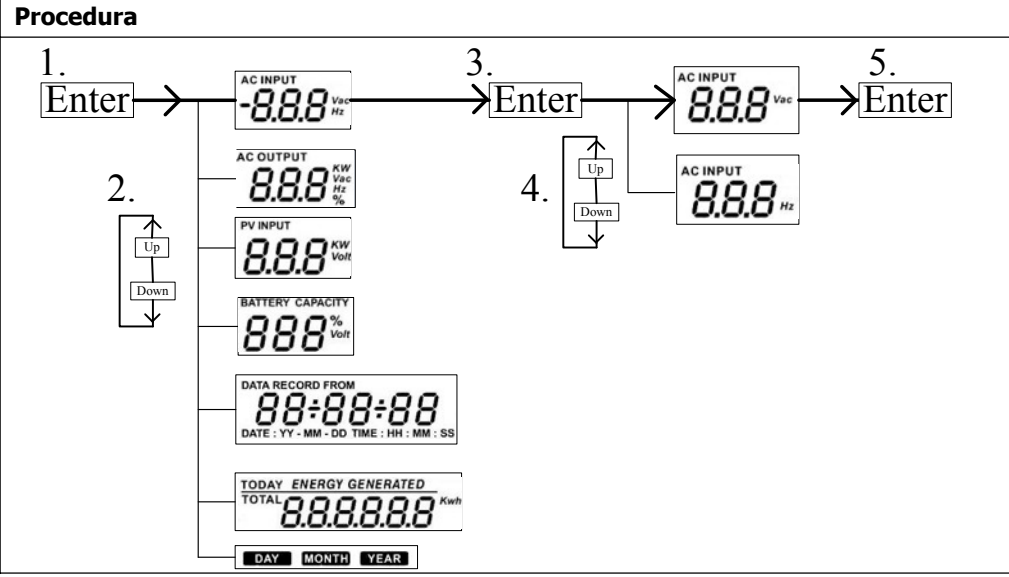

**●** Częstotliwość, napięcie, moc lub obciążenie % wyjścia AC

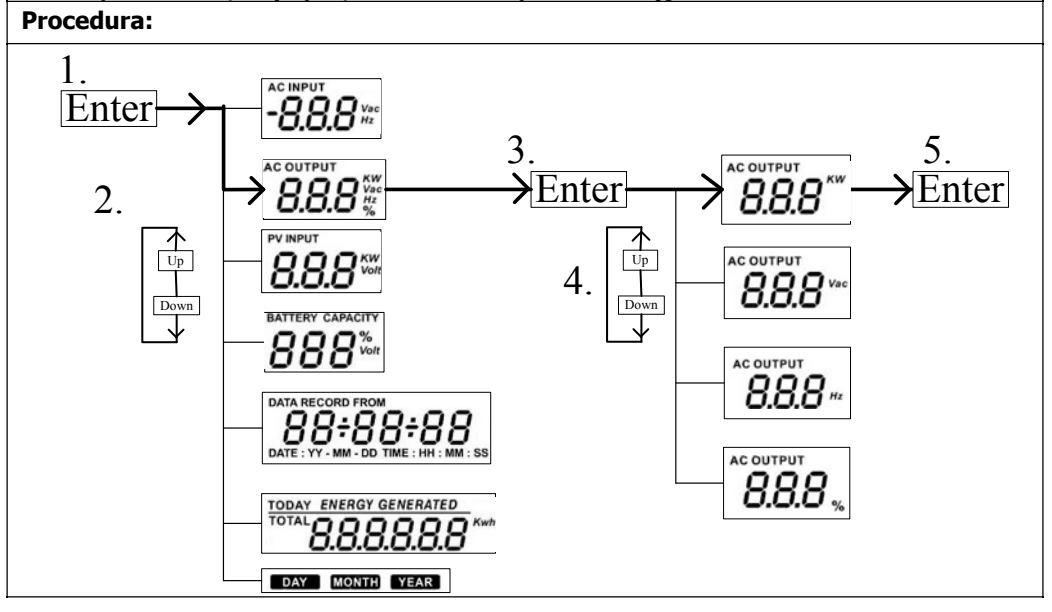

#### Napięcie wejściowe i moc z generatora PV/ panel PV

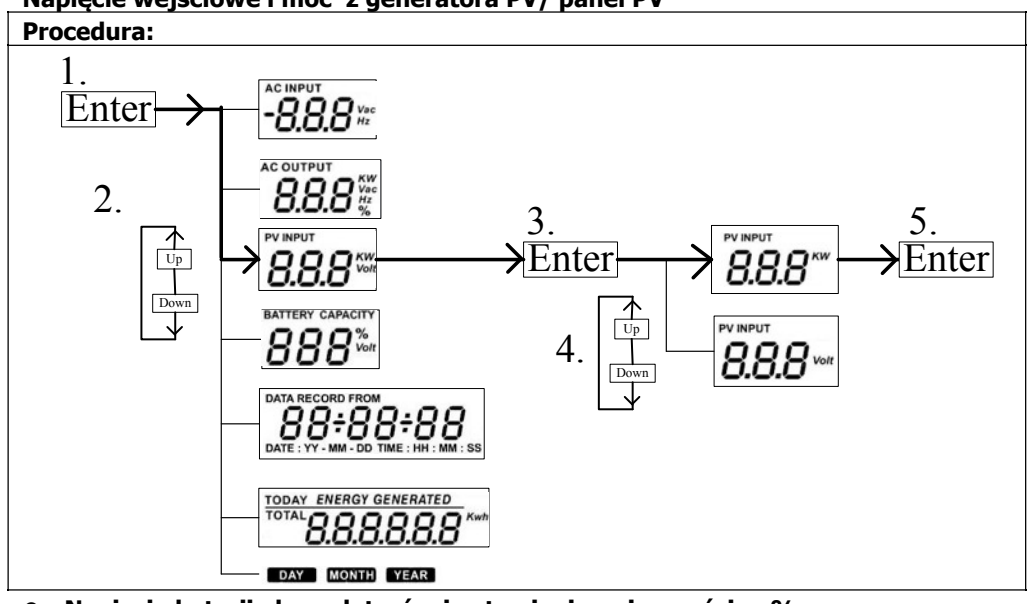

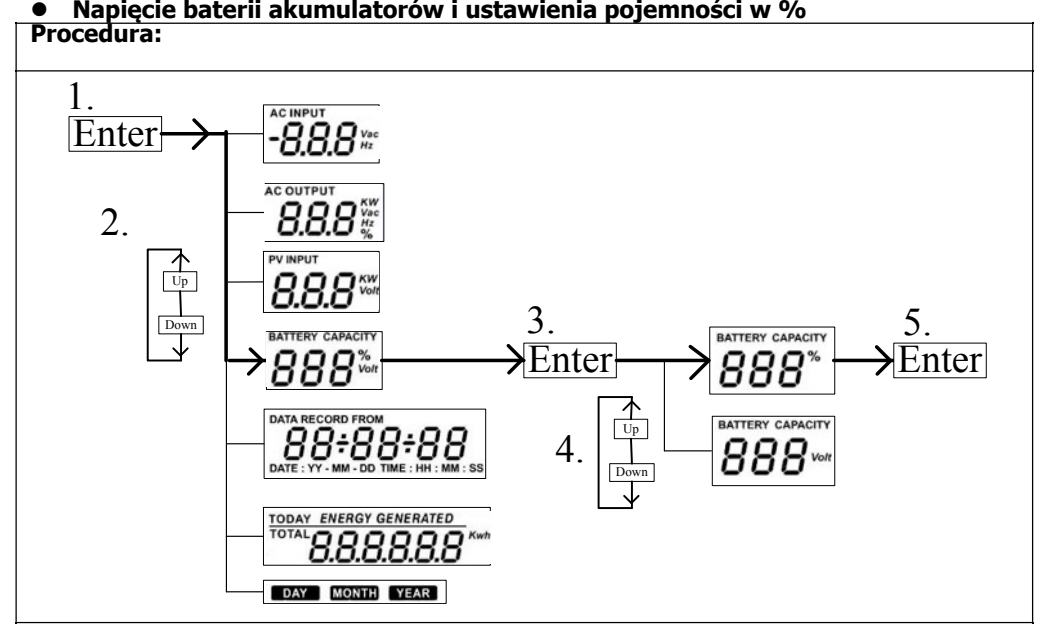

#### **e** Data i czas.

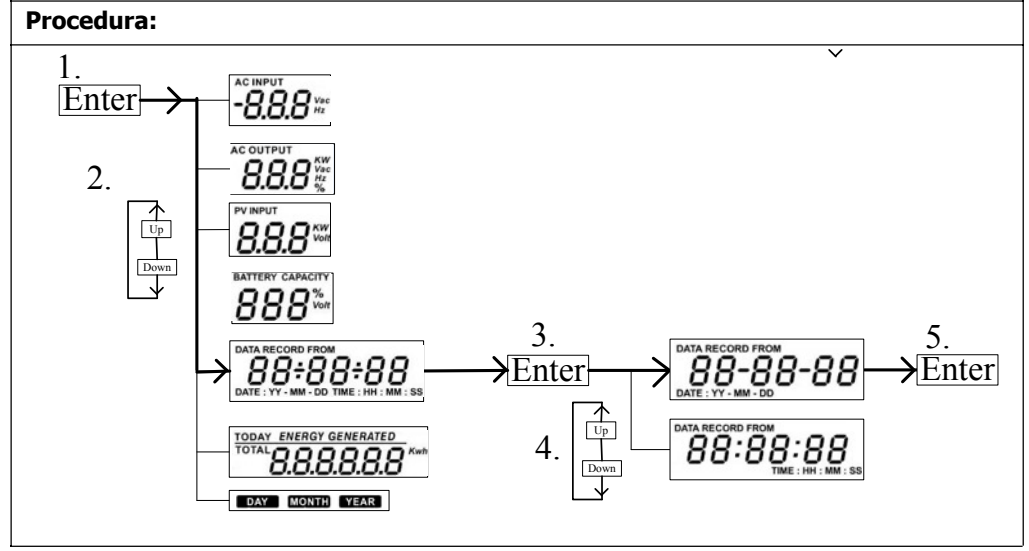

#### $\bullet$  Dzienna lub całkowita produkcja energii.

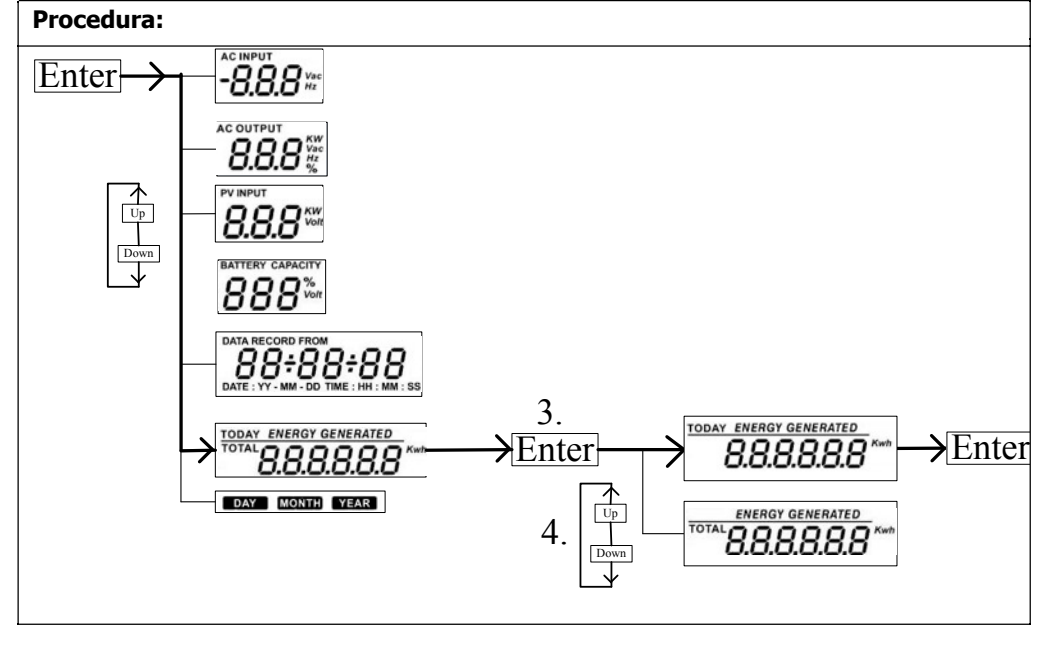

#### l **Tryb zapytañ o wyprodukowan¹ energiê.**

#### **Wywietlanie energii wyproddukowanej w wybranym dniu**

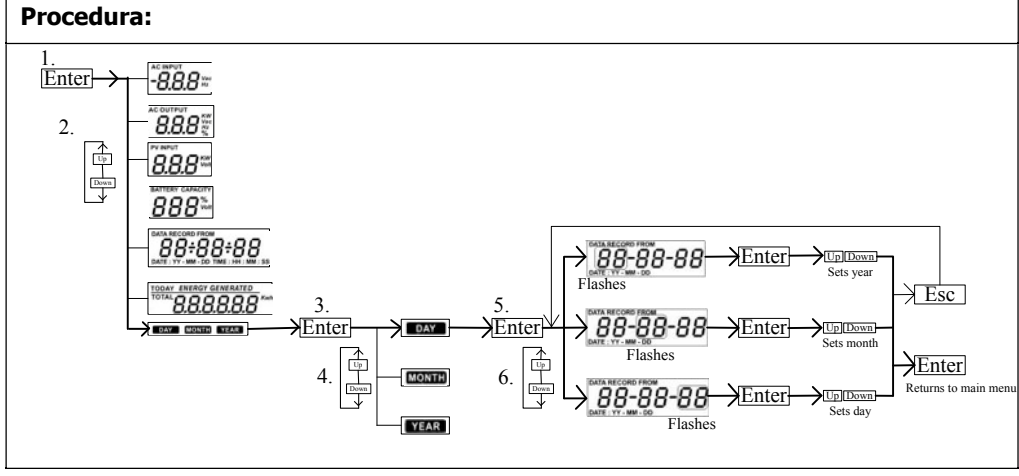

**Wyświetlacz LCD:** 

**ENERGY GENERATED**  $\boldsymbol{n}$  $\boldsymbol{n}$  $\boldsymbol{n}$ uuuu **DAY** 

**Wyświetlanie energii wyprodukowanej w wybranym miesiącu** 

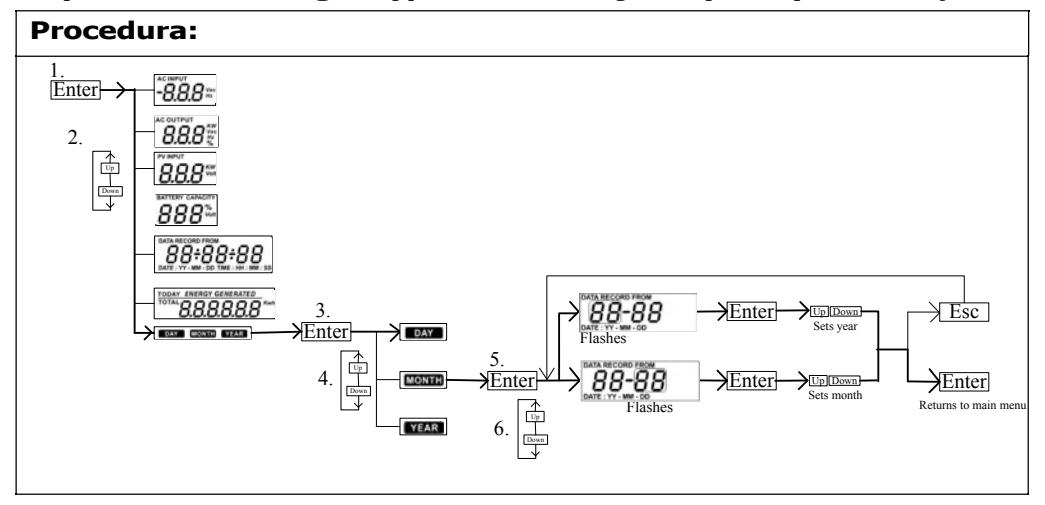

#### **Wywietlacz LCD:**

**ENERGY GENERATED**  $\overline{\mathbf{u}}$   $\overline{\mathbf{u}}$  Kwh **MONTH** 

#### **Wywietlanie energii wyprodukowanej <sup>w</sup> wybranym roku**

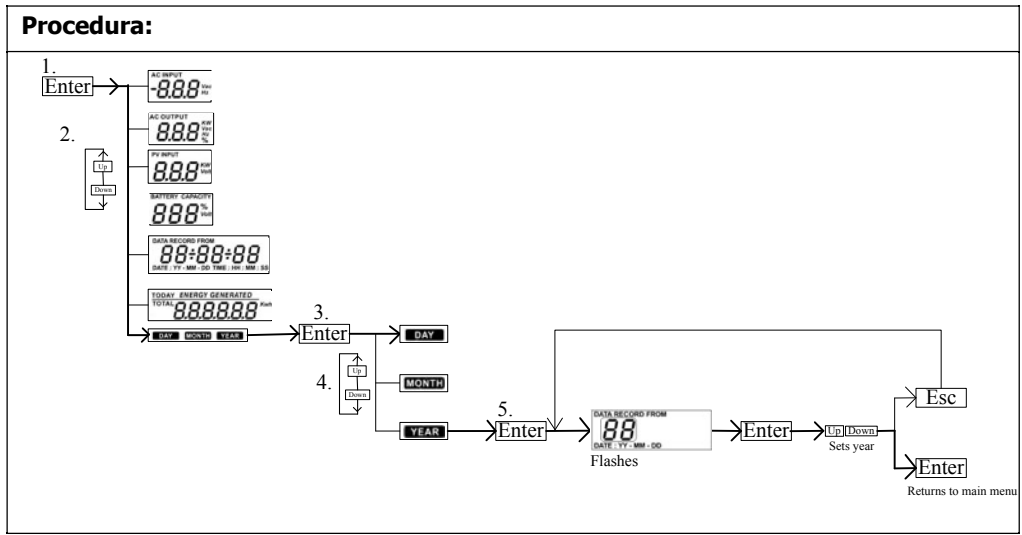

#### **Wyświetlacz LCD:**

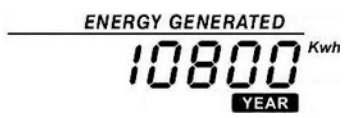

#### 10-5. Tryby pracy i ich wyświetlanie

**Uwaga:** Ten inwerter może być zaprogramowany jako sieciowy lub wyspowy za pomocą interfejsu komunikacyjnego.

#### **Tryb Podstawowy Grid-tie /On-Grid/: podłączony do sieci z trybem zasilania awaryjnego (backup)**

Inwerter podłączony do sieci i pracuje w trybie DC/INV.

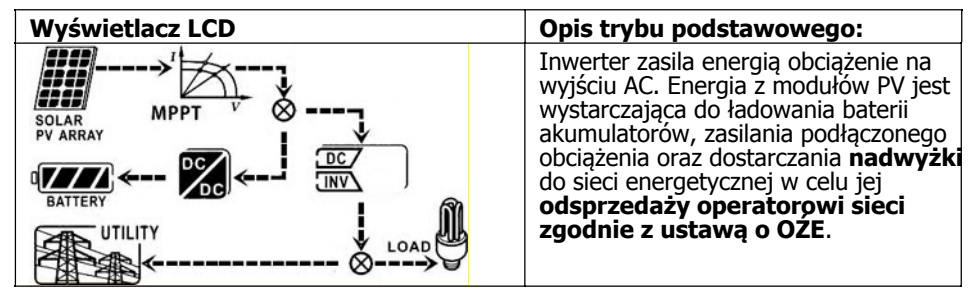

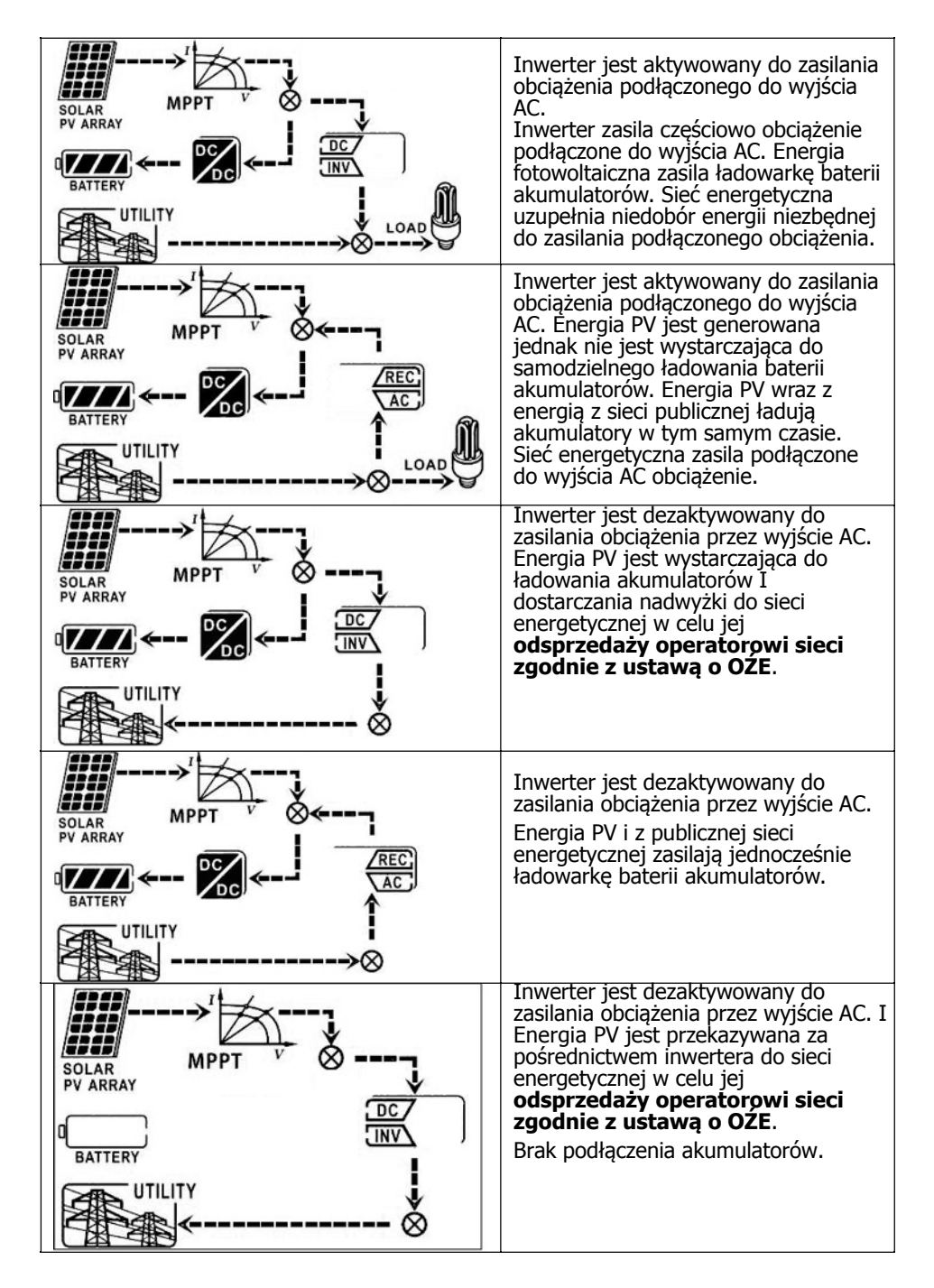

**Str. 20**

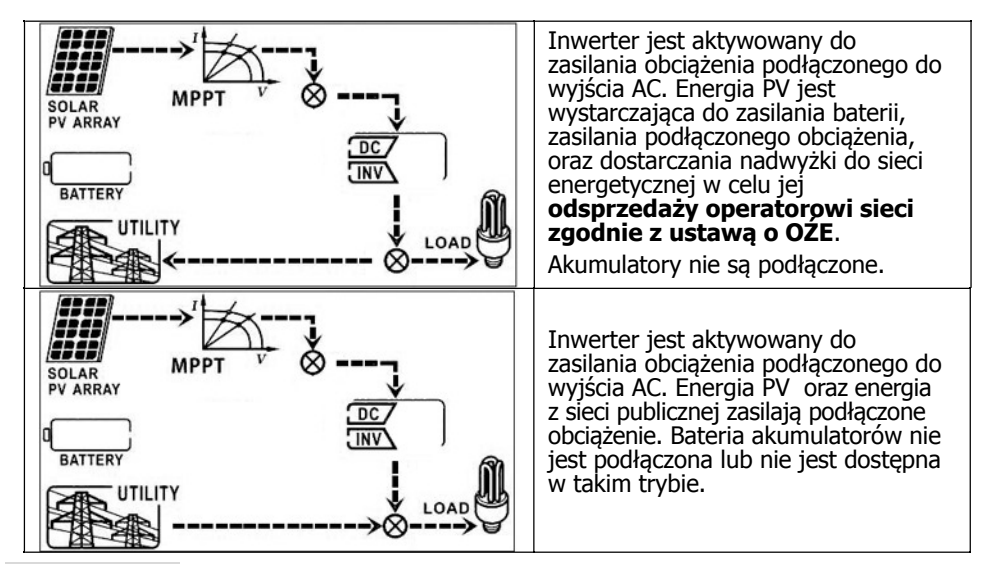

#### **Tryby pracy wyspowej offgrid inwertera hybrydowego**

Inwerter pracuje wyspowo DC/INV i nie jest podłączony do sieci energetycznej.

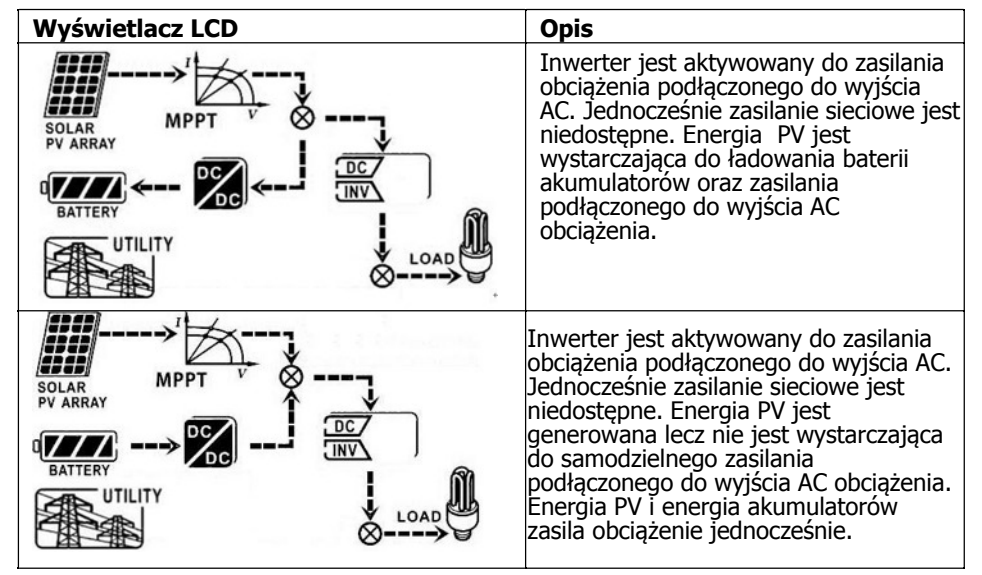

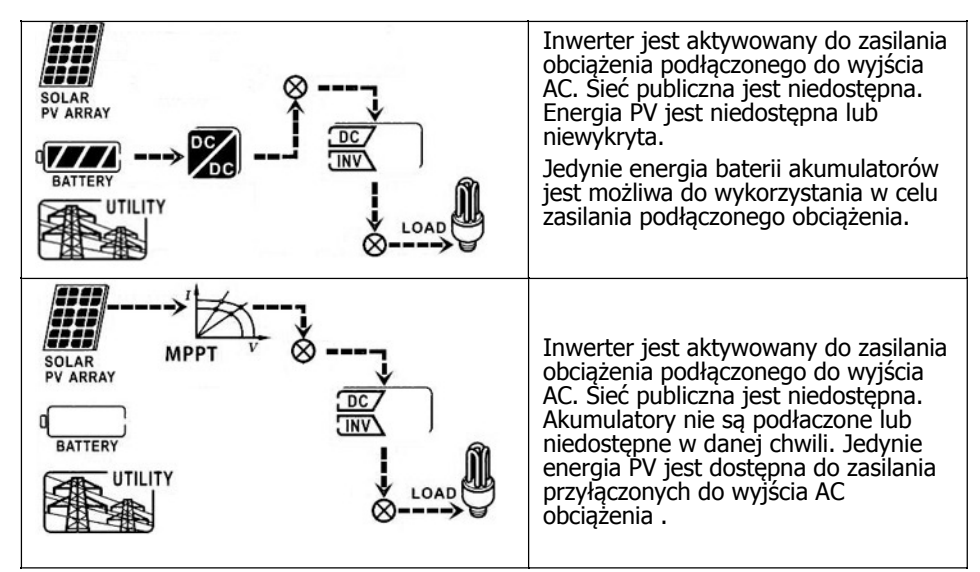

#### **Tryb bypass**

INFINITISOLAR iest podłaczony do obciążenia i nie pracuje jako inwerter.

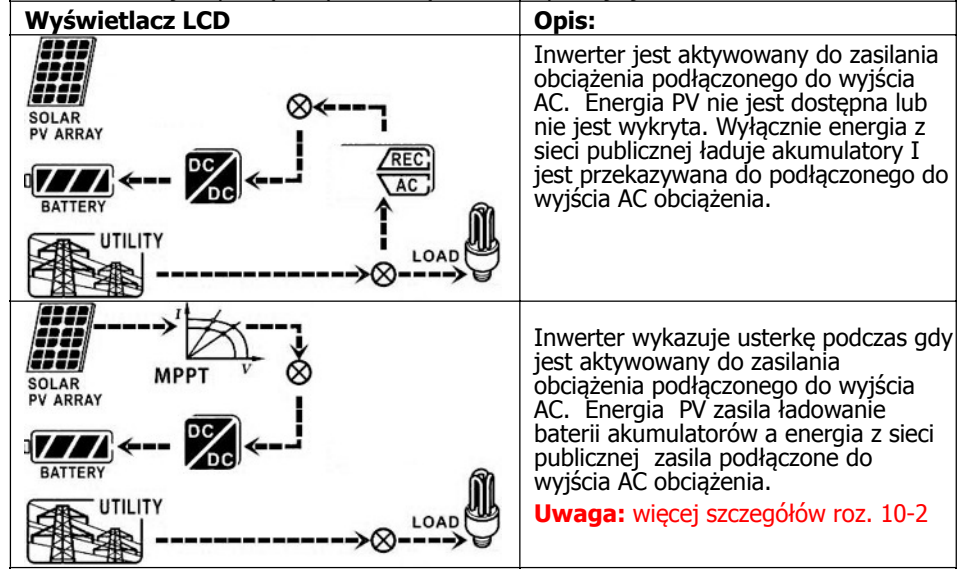

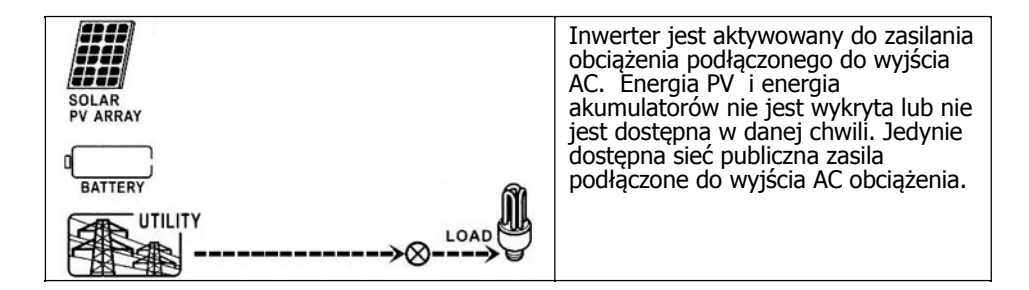

#### **Tryb wyłaczenia Standby:**

INFINISOLAR pracuje bez trybu inwertera DC/INV jako ładowarka akumulatorów.

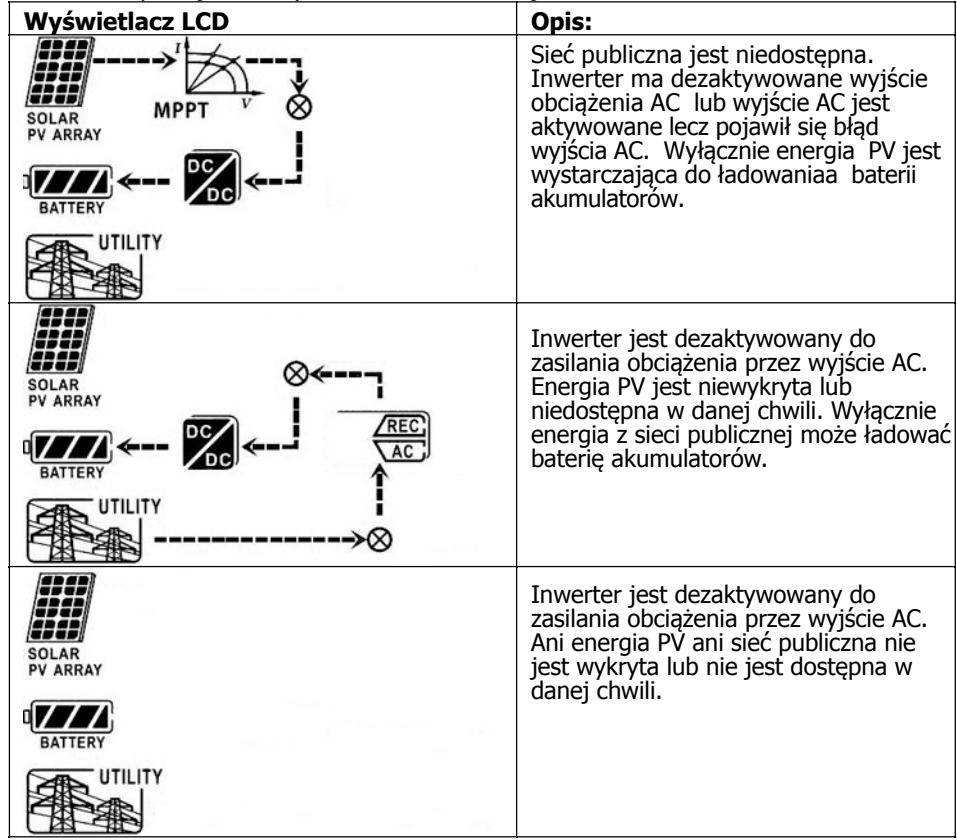

### 11. Zarządzanie ładowaniem

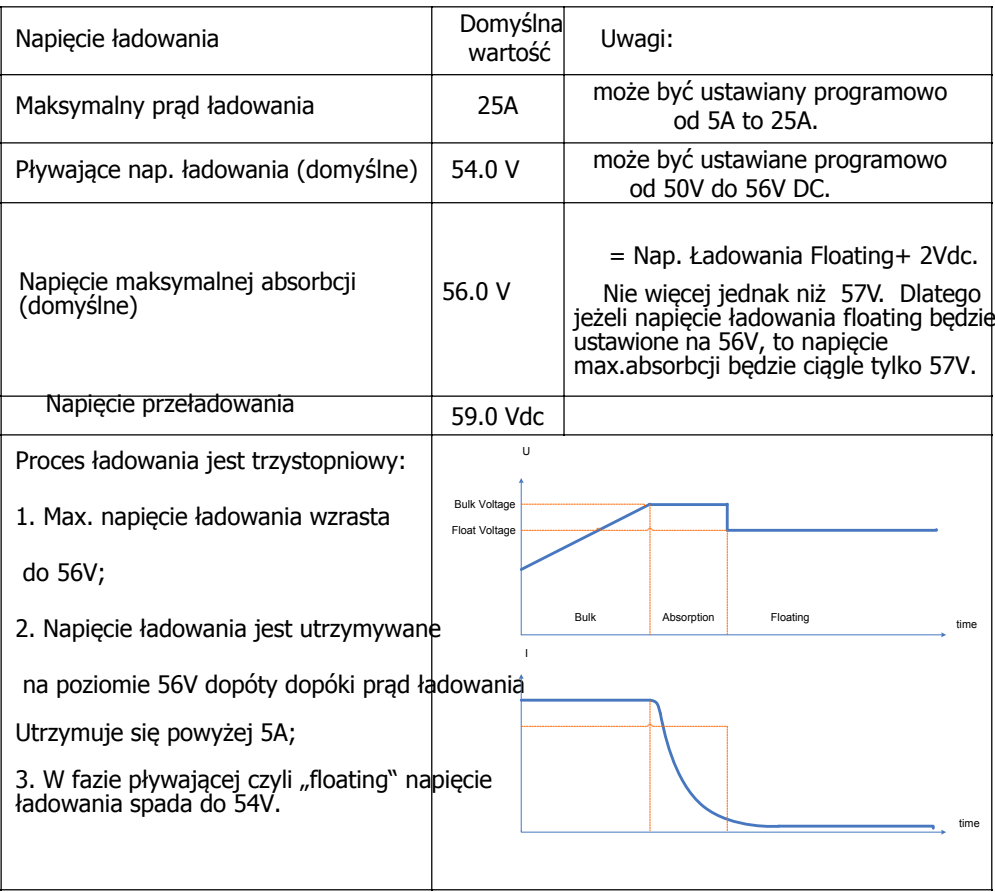

Do inwertera "Infinisolar" mogą być podłączane szczelne i wentylowane akumulatory kwasowe, żelowe, niklowo-kadmowe oraz litowo-żelazowe. Poniżej tabela z zalecanymi napięciami fazy "floating"

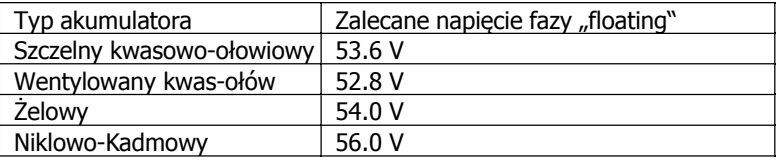

l,

Używając szczelnych akumulatorów kwasowo-ołowiowych, należy zaprogramować prad pływający ładowania zgodnie z poniższa formuła:

Maksymalny prąd pływający = Pojemność akumulatora (Ah) x 0.2

Dla przykładu dla akumulatora 125 Ah, pływający prąd ładowania fazy wynosi 125 x 0.2=25 (A). Należy używać akumulatora o pojemności conajmniej 25Ah ponieważ najmniejsza możliwa do zaprogramowania wartość maksymalnego prądu ładowania wynosi 5A. W przypadku u¿ycia baterii litowo¿elazowych, ¿elowych, wentylowanych lub niklowo -kadmowych, należy skorzystać z wiedzy fachowego instalatora.

Poni¿szy obraz przedstawia widok ekranu ustawienia parametrów w programie SolarPower. Istnieje możliwość wyboru jezyka polskiego w ustawieniach programu SolarPower.

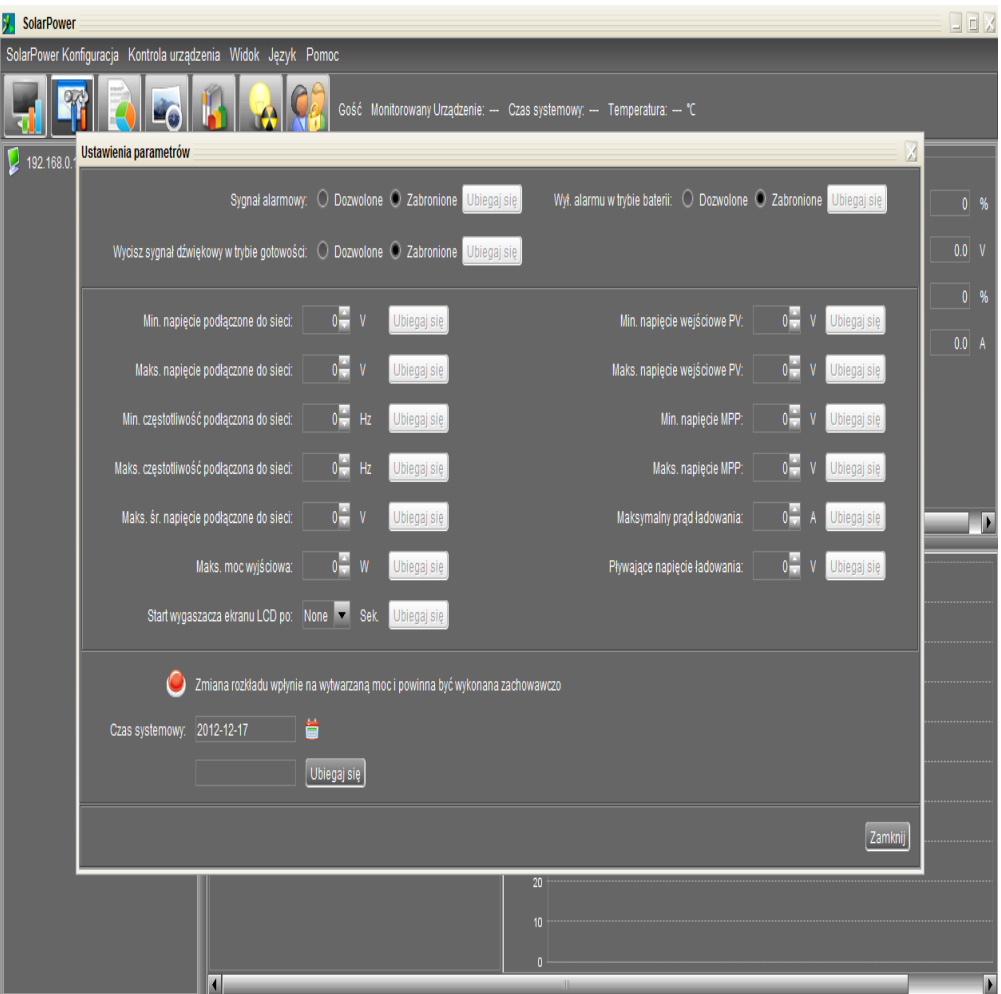

### **12. Konserwacja i czyszczenie**

Regularnie sprawdzać następujące punkty aby upewnić się o poprawnym działaniu całego systemu solarnego.

- Sprawdzać wszelkie połączenia stykowe pod względem czystości.
- Przed czyszczeniem inwertera, upewnić się o wyłączeniu wszystkich odłączników (rozłącznik sieci AC, rozłącznik akumulatorów, rozłącznik generatora PV-DC breaker).
- Czyszczenie przeprowadzać po stwierdzeni jakichkolwiek widzialnych zanieczyszczeń. Czyścić inwerter w najzimniejszej części dnia.
- Okresowe inspekcje przeprowadzać pod katem upewnienia się, że okablowanie systemu jest w niezmienionym, doskonałym stanie.

**OSTRZEŻENIE:** Wewnatrz inwertera nie ma żadnych możliwych do wymiany przez użytkownika części. Nie próbować zatem samodzielnych napraw bądź jakichkolwiek ingerencji w układy elektroniczne.

### 13. Rozwiązywanie problemów

W przypadku braku informacji na wyświetlaczu LCD, należy sprawdzić czy generator PV jest poprawnie podłączony do inwertera.

#### **131. Lista ostrze¿eñ**

Istnieje 21 sytuacji opisywanych. Jeżeli wystąpi sytuacja wymagająca ostrzeżenia, ikonka A Będzie migotać a w obszarze kodu błędu/usterki zostanie wyświetlony skrót "WR". Zaleca się wtedy sprawdzenie szczegółów ostrzeżenia w oprogramowaniu inwertera. Jeżeli pojawi się jedno z poni¿szych ostrze¿eñ nale¿y skontaktowaæ siê z autoryzowanym instalatorem.

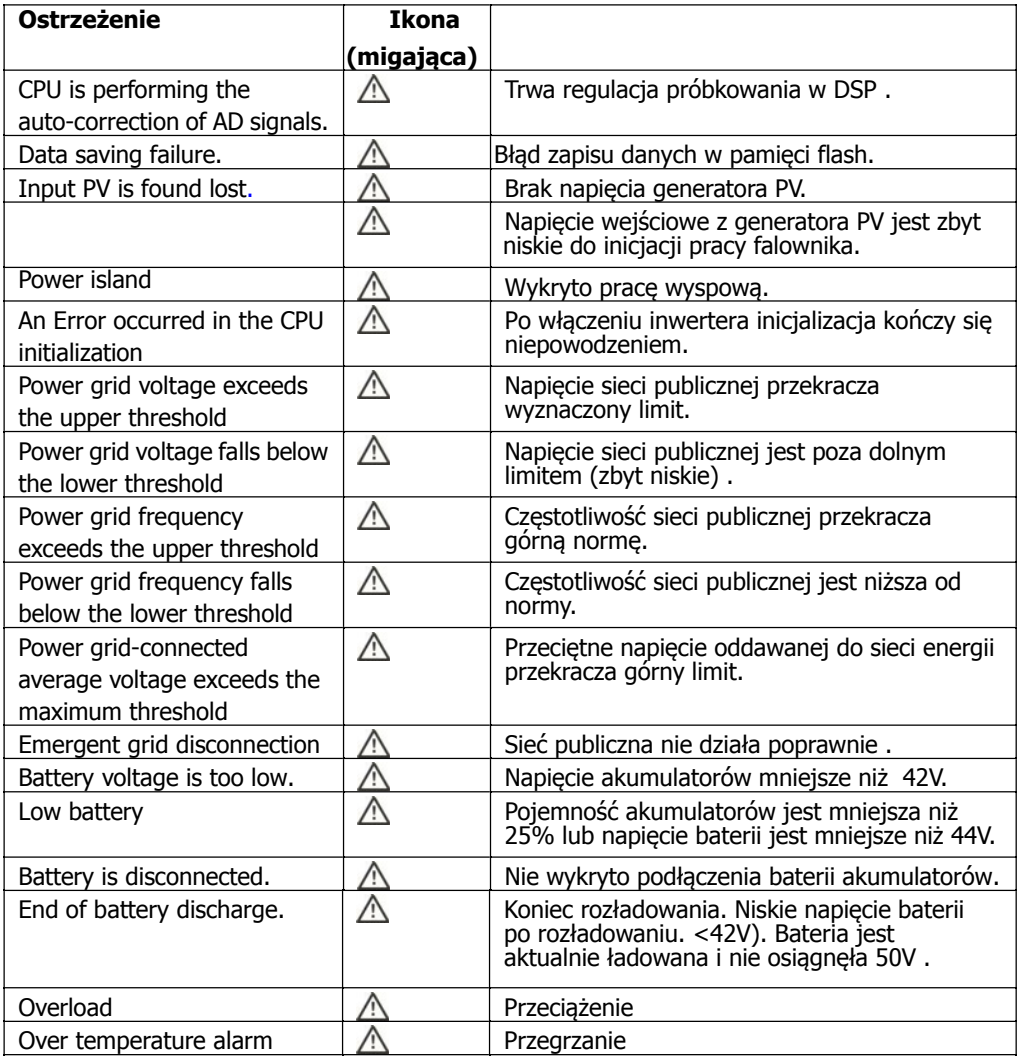

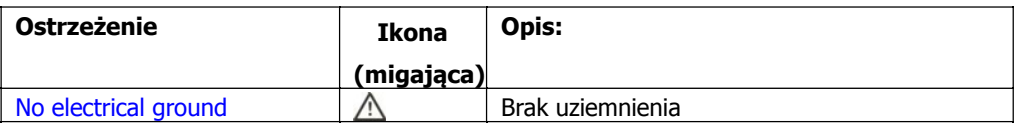

#### 13-2. Kody błędów i usterek

**ERROR** będzie migotać. Poniższe kody pomogą w ustaleniu W przypadku błędu/usterki,<br>przyczyny i w jej usunięciu .

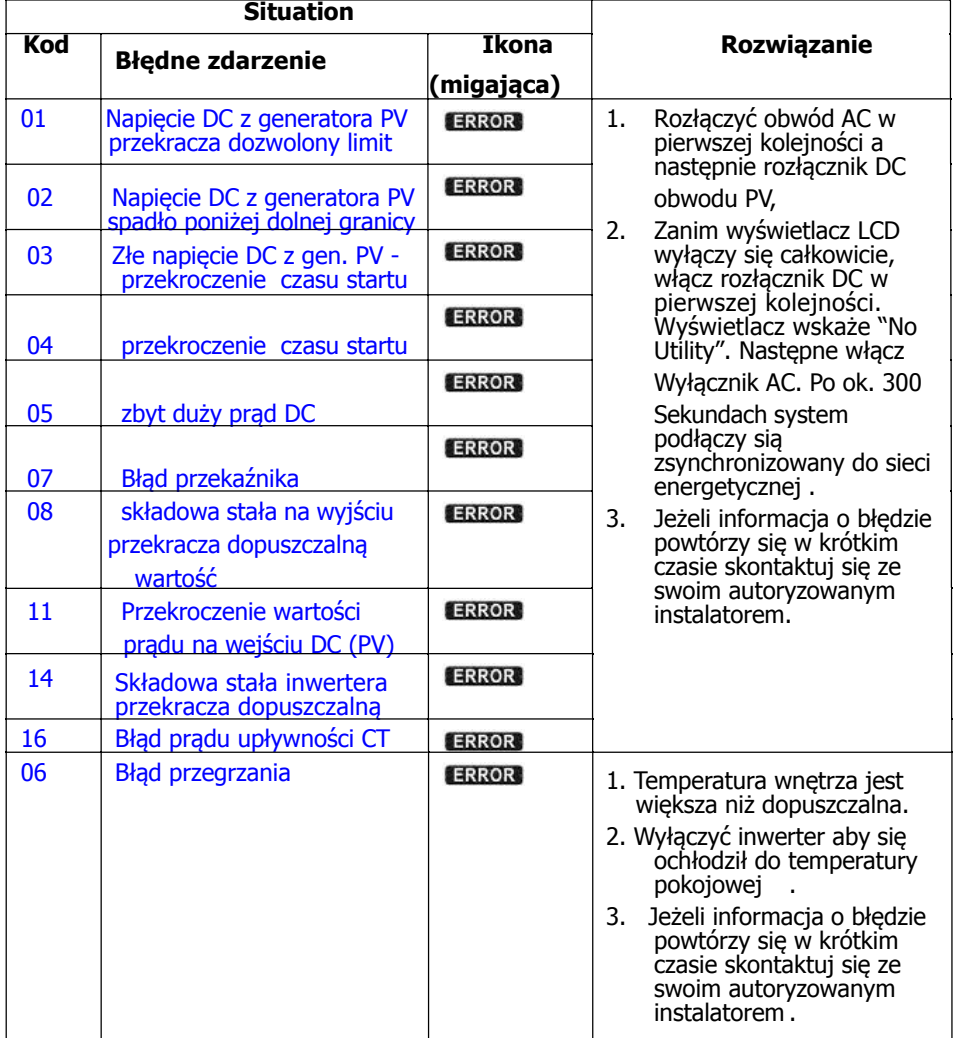

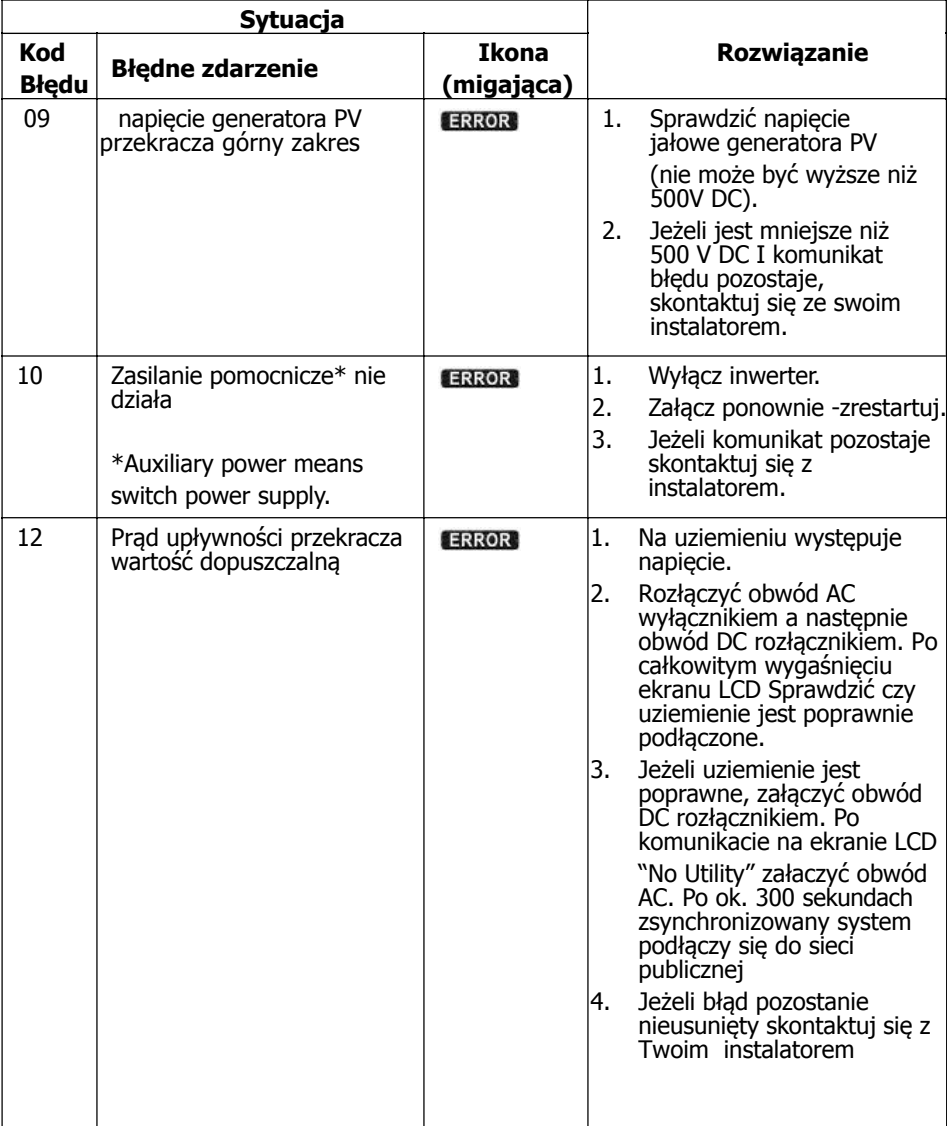

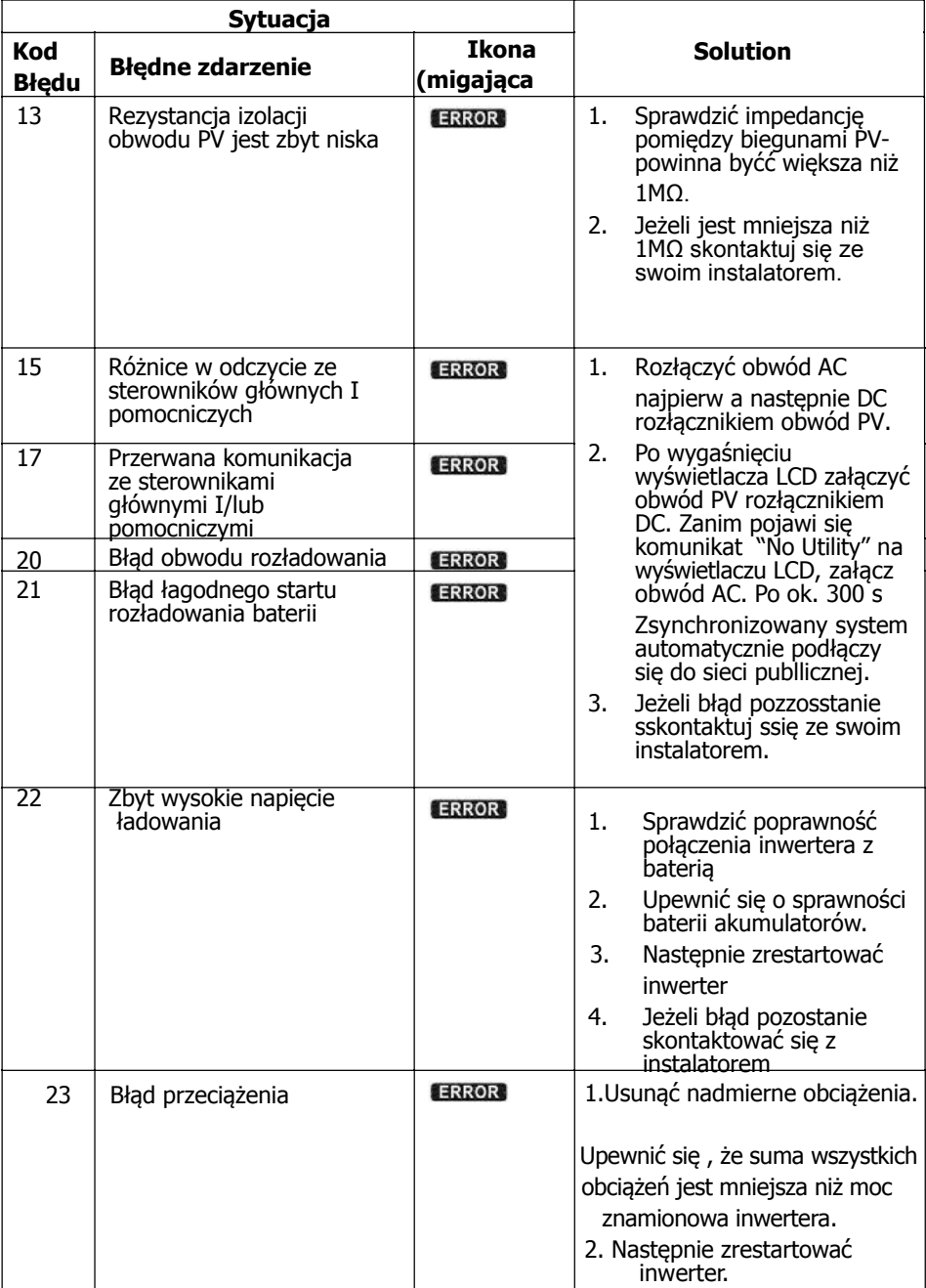

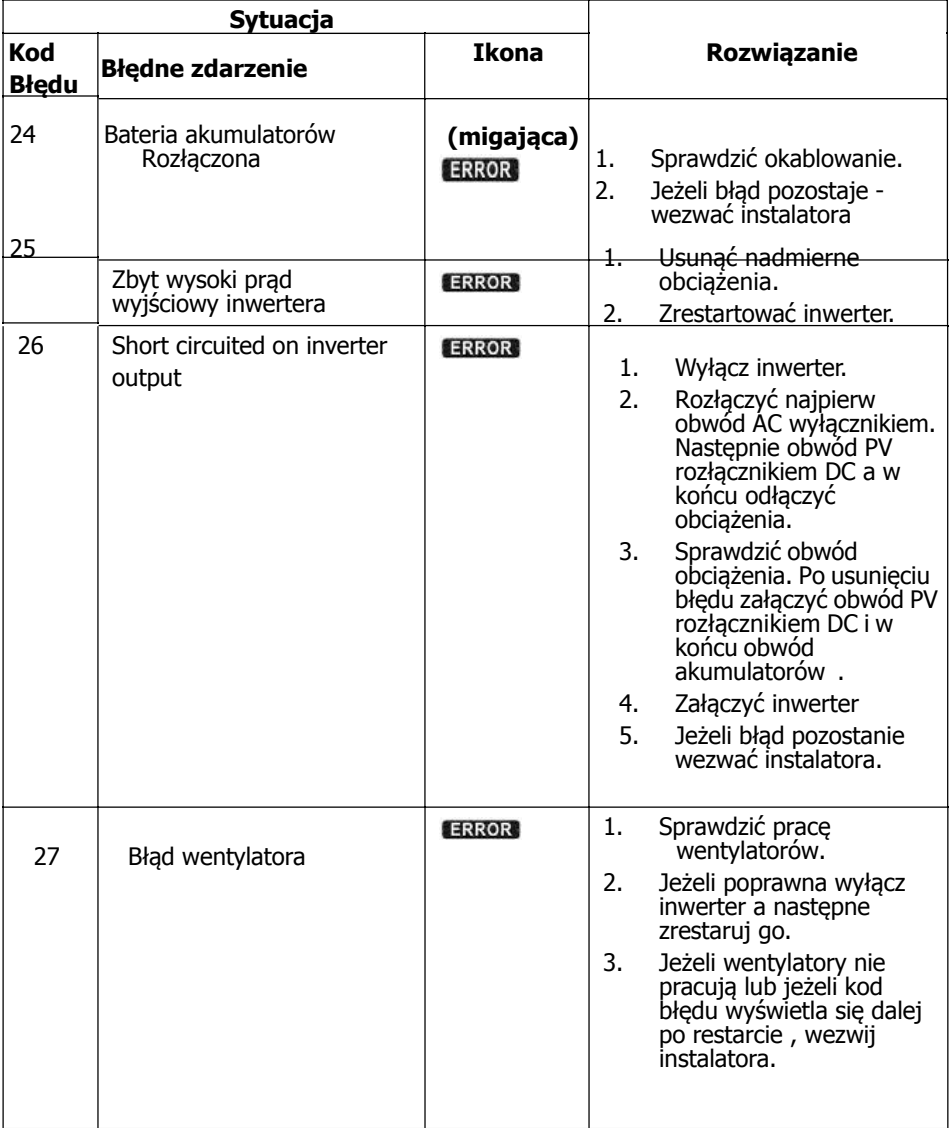

### **14. Specyfikacja techniczna**

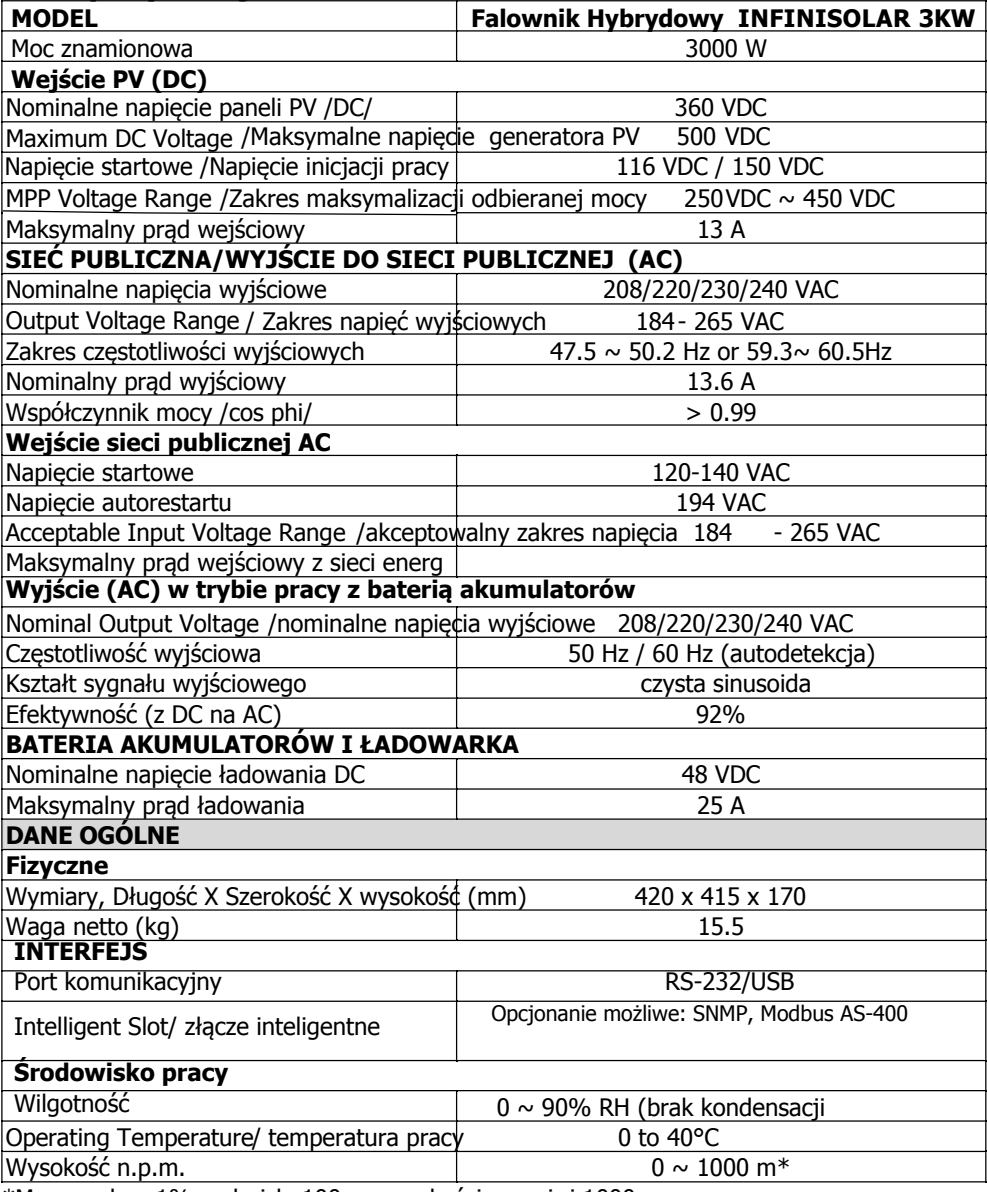

\*Moc spada o 1% na każde 100 m wysokości powyżej 1000m n.p.m.